## Vejledning til Photofiltre nr.153

Side 1

Flytte tekst – og andet på plads som er sat ind på et foto

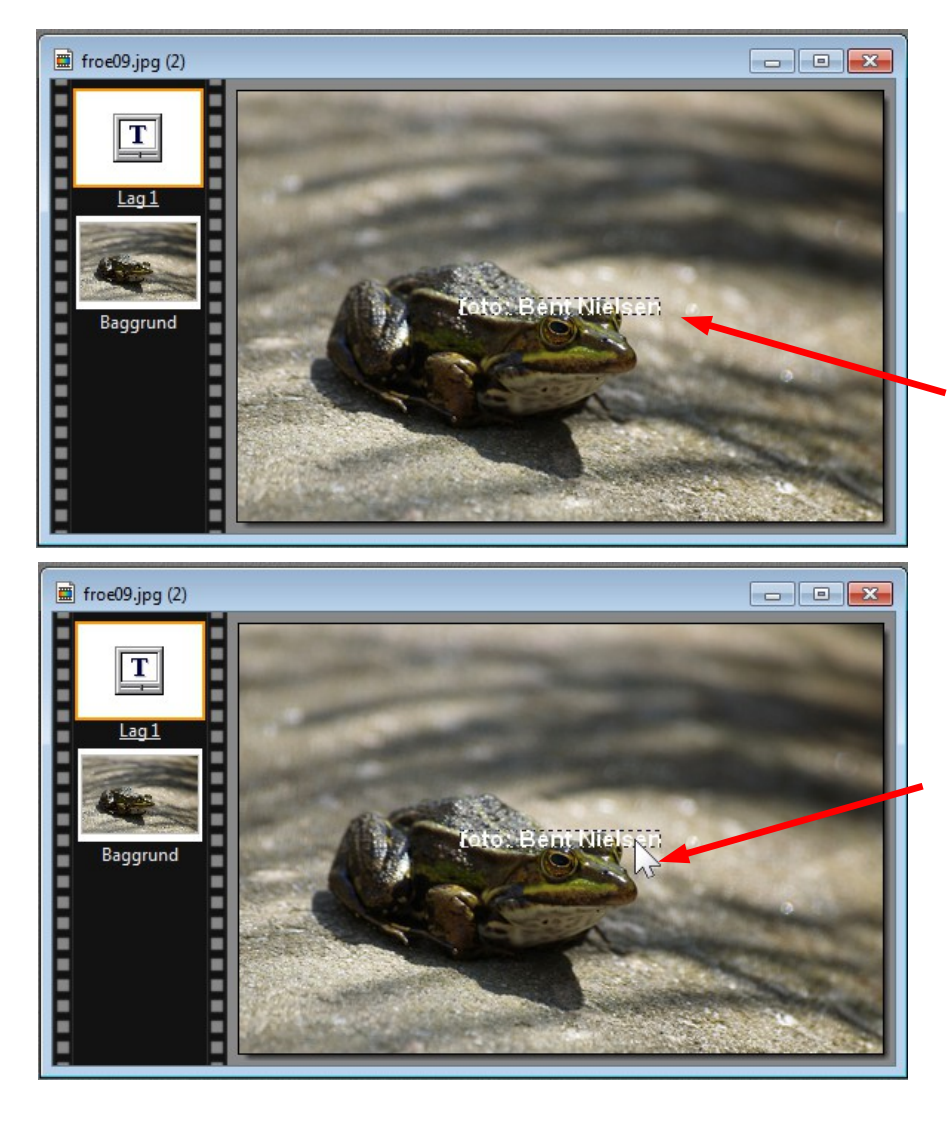

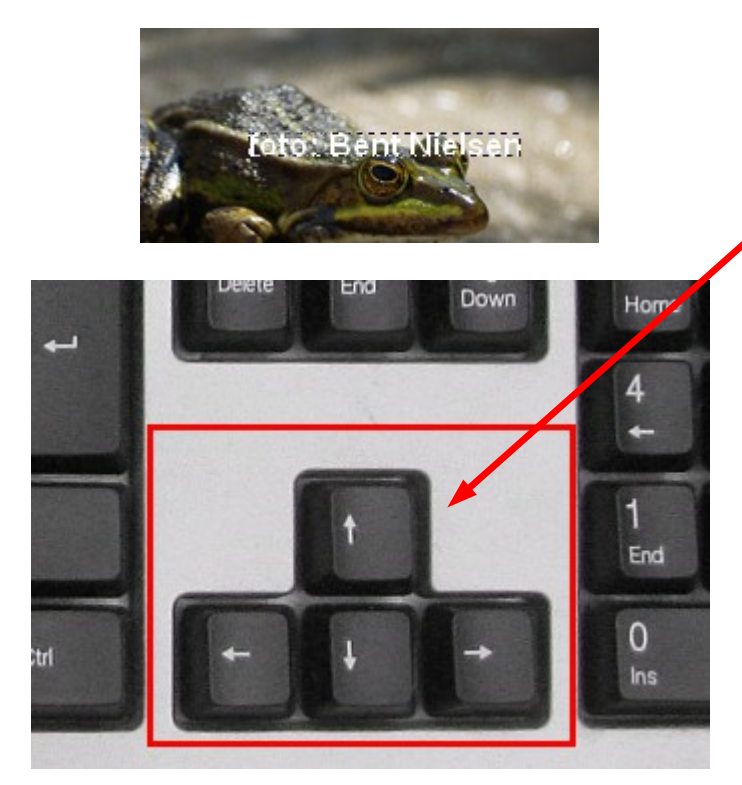

Nogle gange har man brug for at sætte tekst ind på et foto.

Enten ens eget navn, eller hvis det er et foto med forskellige personer som man vil sætte navn på.

Teksten vil ALTID indsættes på midten og skal så flyttes på plads.

Der er 2 måder til at flytte teksten på plads.

Man kan bruge musen. Man flytter musepilen ind i teksten og holder musetasten nede mens man flytter teksten.

Men er det en lille tekst kan det være svært lige at ramme og holde teksten fast med musen

Men der er en anden måde at flytte teksten på.

Man kan bruge piletasterne Op/Ned Højre/Venstre

Men det er ikke kun tekst man kan flytte med piletasterne. Hvis man sammensætter lidt grafik er det også en fordel at flytte de enkelte elementer med piletasterne. Man kan også sætte det mere nøjagtig på plads på den måde

## Vejledning til Photofiltre nr.153 Side 2 Flytte tekst – og andet på plads som er sat ind på et foto

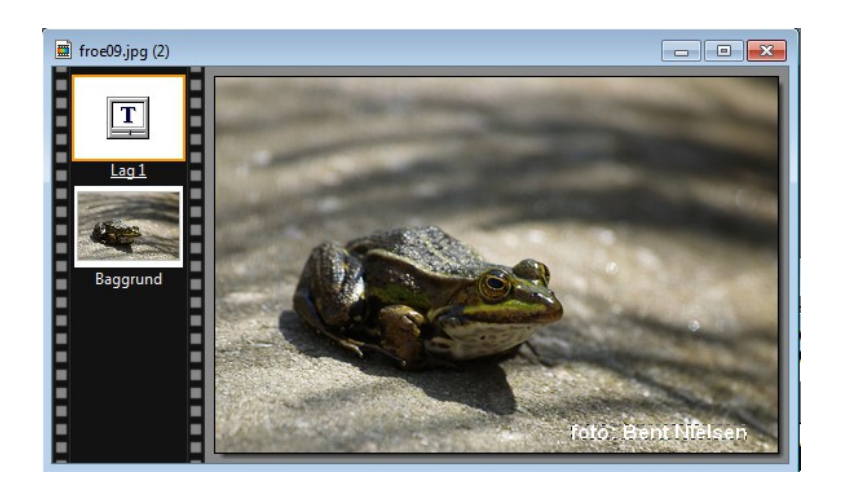

Her er teksten så sat på plads med piletasterne.

Herunder lidt grafik-collage med foto og tekst Her er det en stor fordel at sætte på plads med piletasterne. Både tekst og foto

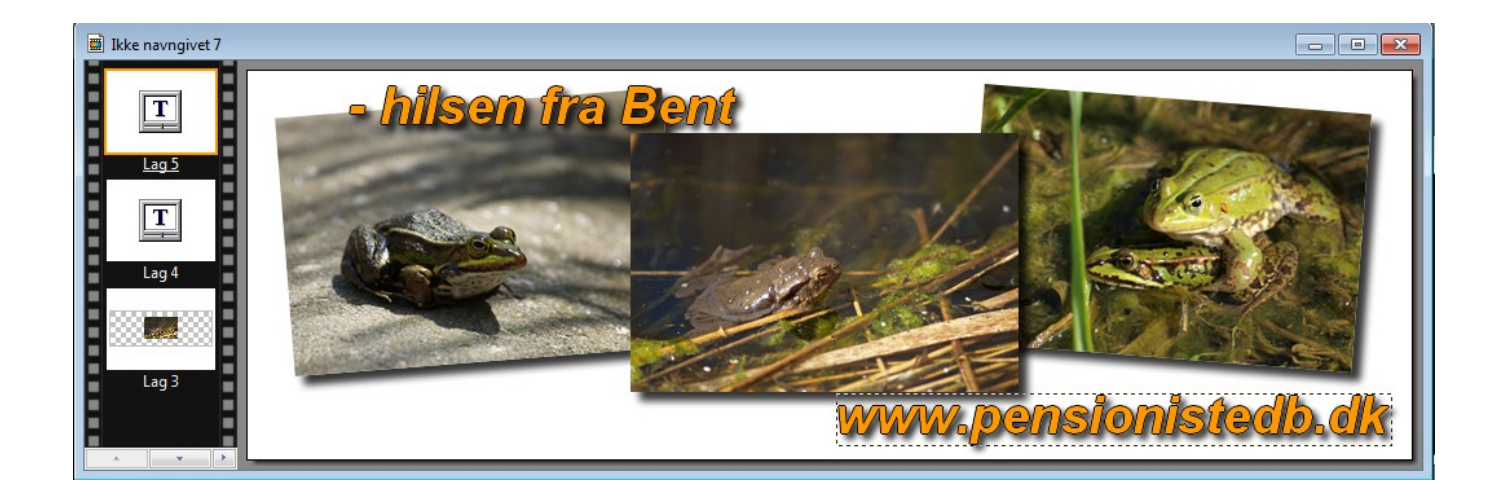